# **POWER SUGGEST PRO**

### **BASIC USAGE**

Whether you are doing content marketing, niche/audience research or any other kind of online market research, the bottom line remains the same: the most effective keywords are those that match what real people are typing into search engines.

Unfortunately, most keyword research tools on the market are based on data from the Google Keyword Planner, which is why keywords found using these tools are often too broad, not descriptive enough or unrelated at times. This is hardly any surprise as keywords from Google Keyword Planner are generalized and optimized for paid advertising, which is what they were really meant to be used for in the first place.

On the other hand, Power Suggest Pro is purpose-built to uncover the exact search phrases that people are using by harnessing keyword auto-suggestions from 6 major search engines. Coupled with its wildcard search technology (using asterisk in query), you will uncover ultra-relevant and effective keywords most marketers never knew existed. This search tactics guide illustrates how you can get the most out of this tool.

#### AUDIENCE RESEARCH

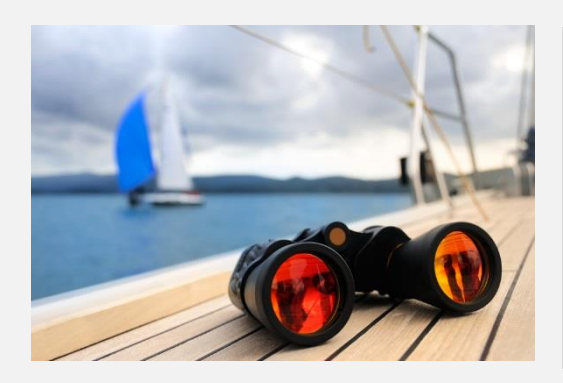

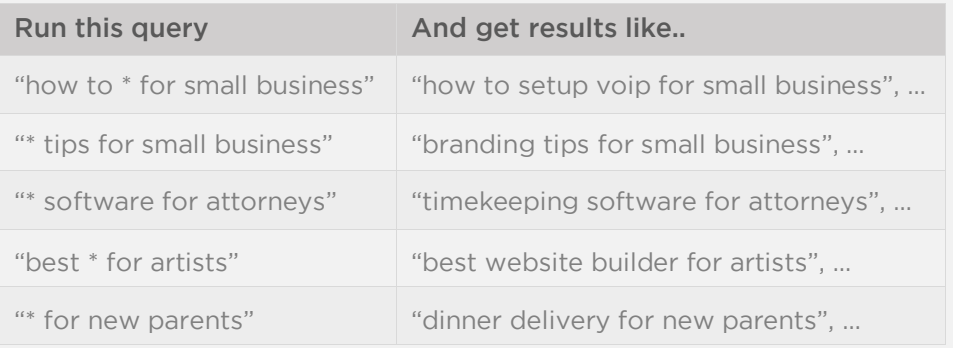

#### NICHE RESEARCH

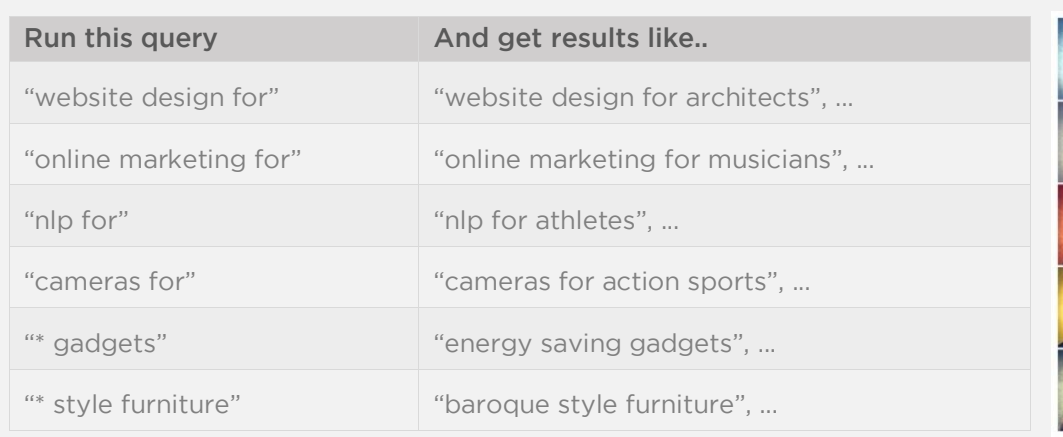

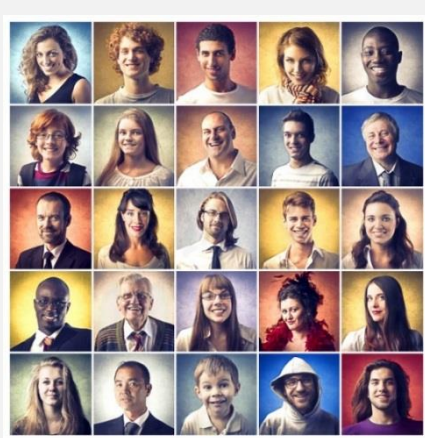

# **POWER SUGGEST PRO**

### **BASIC USAGE (CONT'D)**

#### PAIN POINTS RESEARCH

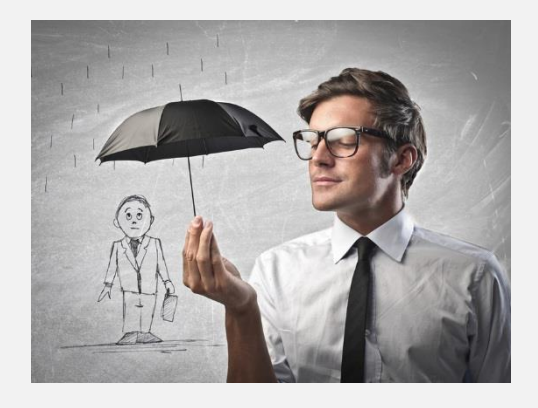

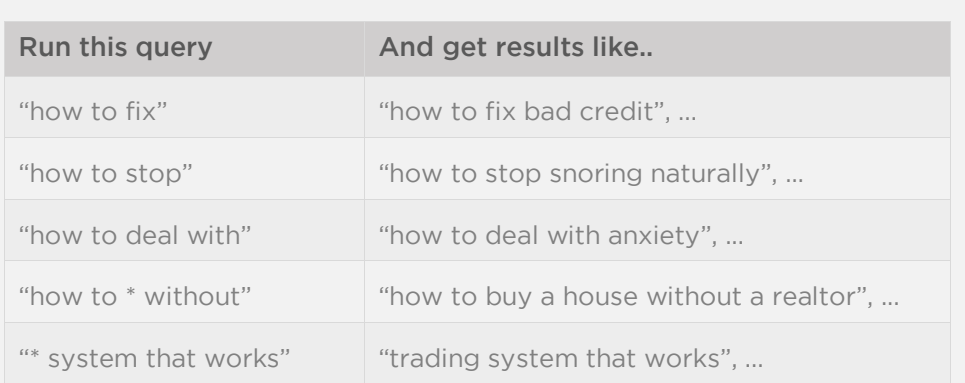

#### BUYER KEYWORDS RESEARCH

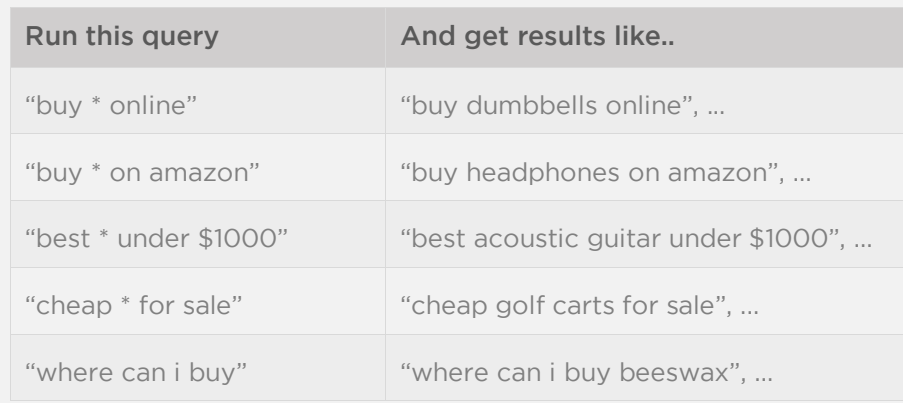

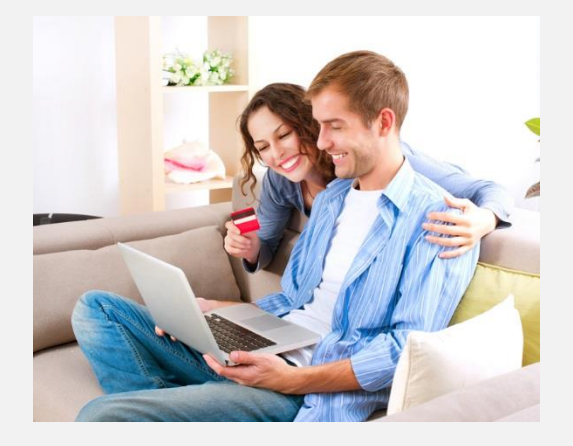

#### LONG TAIL KEYWORDS RESEARCH

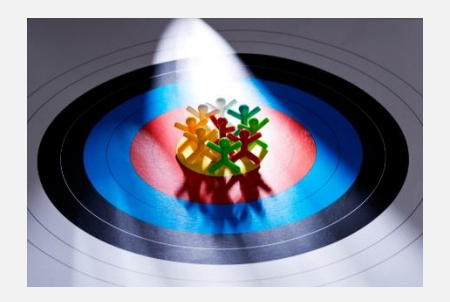

Since long tail keywords are simply more specific keywords, they can really be found using any type of query. For instance, the example queries above for uncovering pain points and market niches are also excellent candidates for identifying long tail keywords and content ideas that actually attract organic traffic from search engines to your website.

# **POWER SUGGEST PRO**

### **SEARCH TACTICS CHEATSHEET**

This is by no means an exhaustive list of what you can do with Power Suggest Pro. These are some of the great ways of using the tool. The beauty of this tool is that the possibilities of keywords and insights you can uncover from it are truly infinite. So let your creative juices flow!

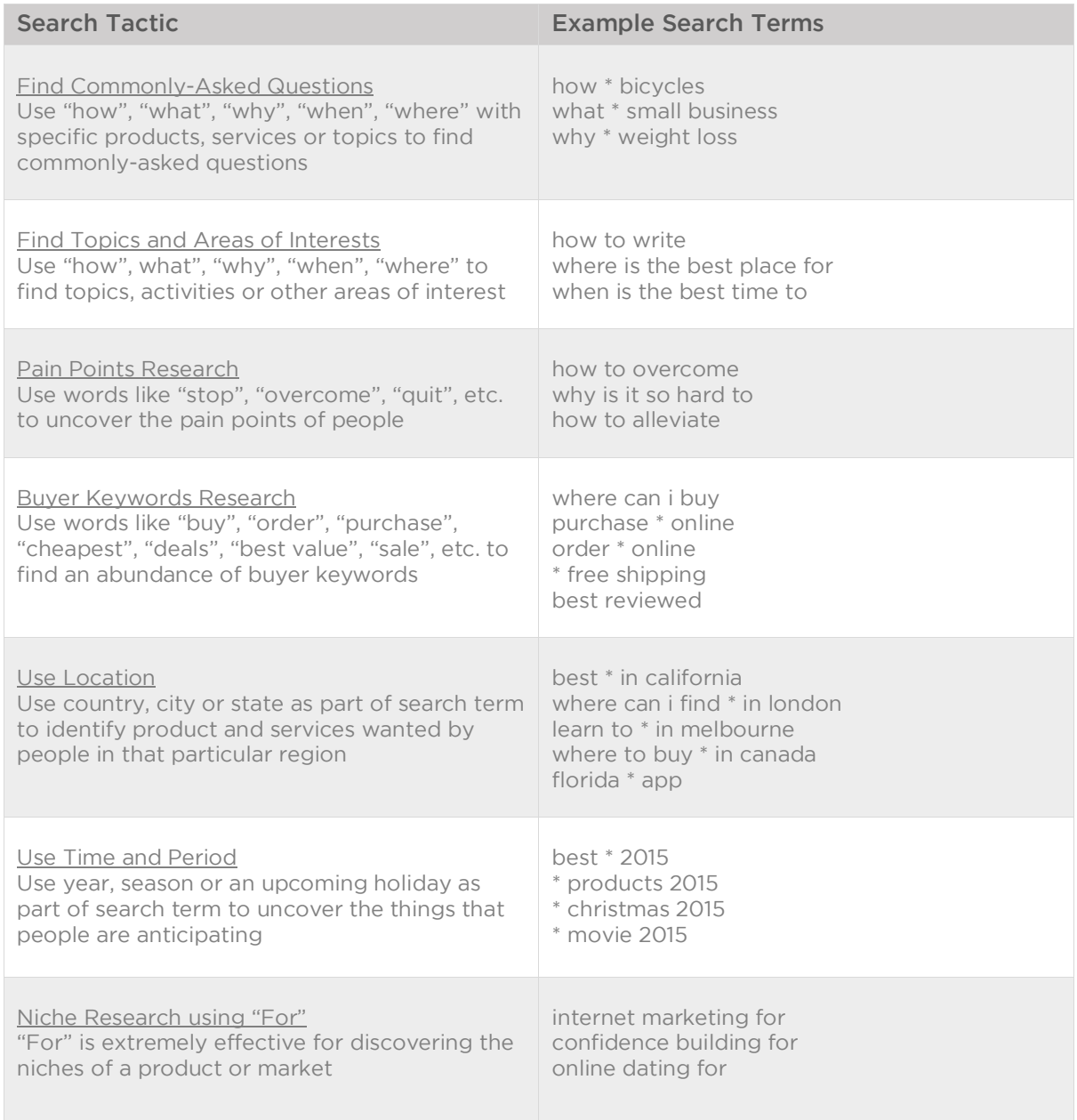

## **POWER SUGGEST PRO SEARCH TACTICS CHEATSHEET (CONT'D)**

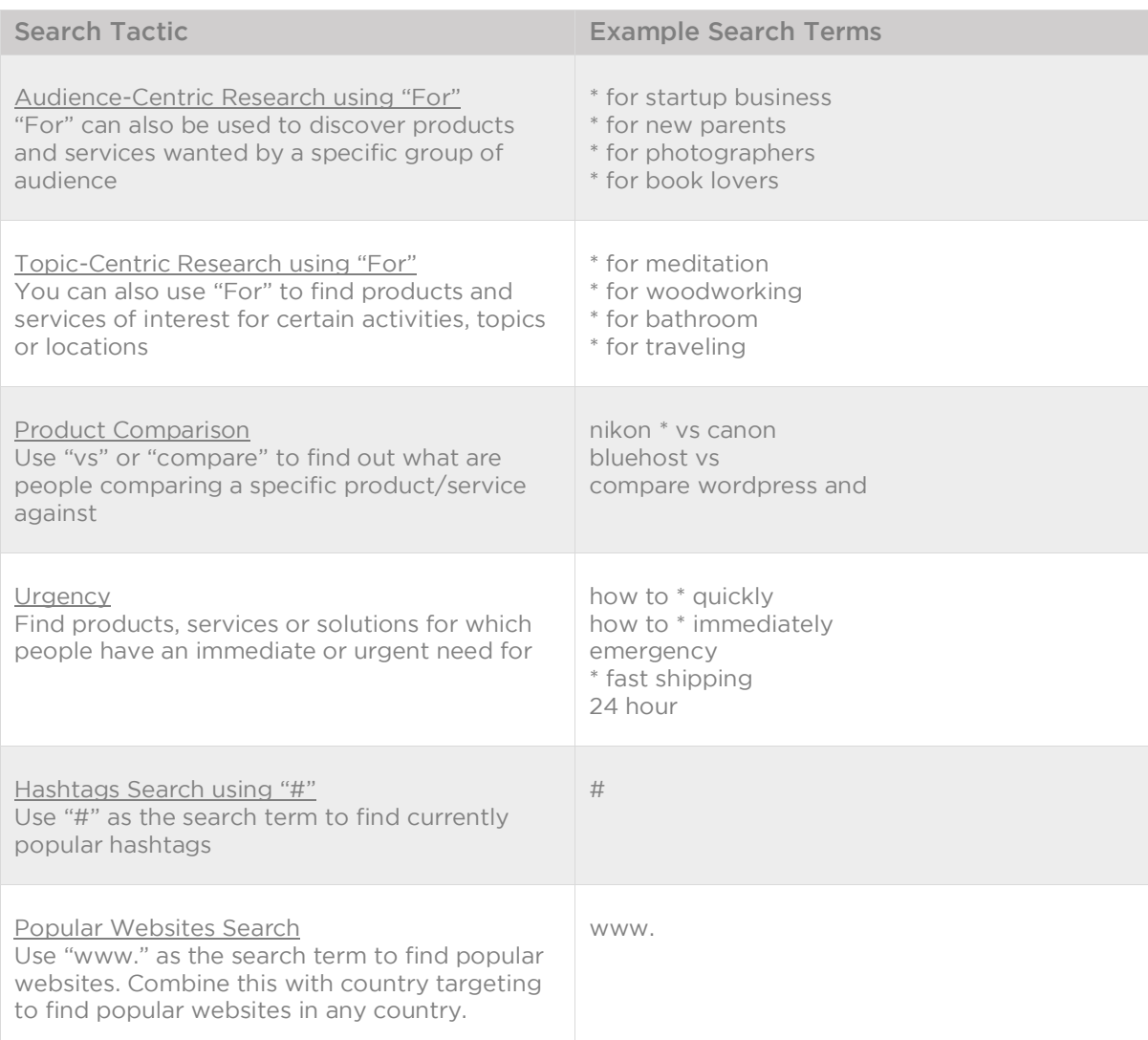

#### [GET POWER SUGGEST PRO](http://www.powersuggestpro.com)

## **POWER SUGGEST PRO**

**USER INTERFACE GUIDE**

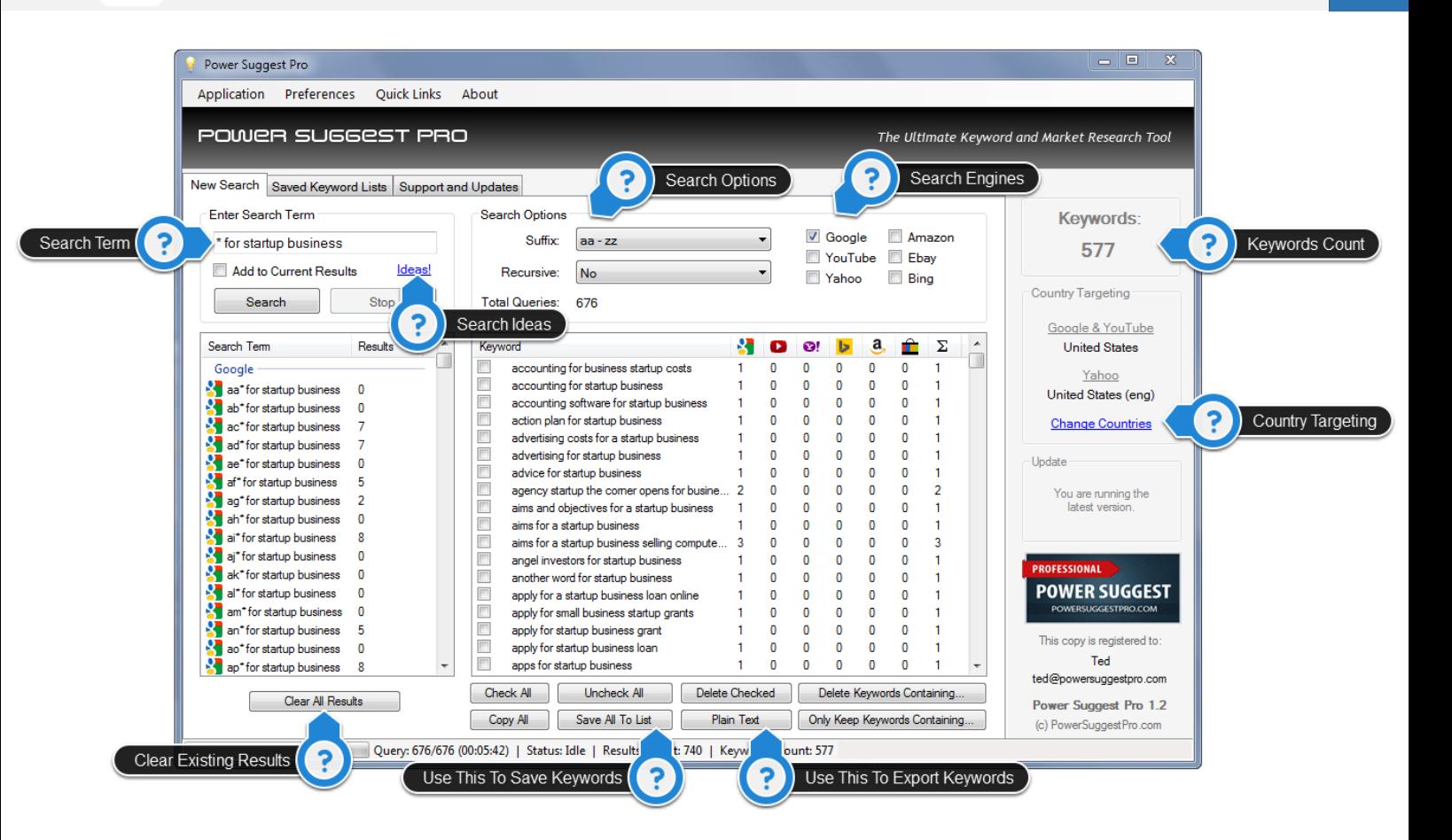

- Search Term: Enter your search term here
- Search Ideas: Clicking on this will present the built-in 150 search ideas for selection
- Search Options:
	- o The suffix option enables you to specify the intensity of the search
	- o Use the recursive option to automatically search the first set of keyword results
- Search Engines: This enables you to specify which search engines to use for the search
- Keywords Count: The total number of unique keywords in the current set of results
- Country Targeting: Use this function to target a specific country or language
- Clear Existing Results: Clears the search term box and the results window
- Use This To Save Keywords: This enables you to save the current keyword results to a list
- Use This To Export Keywords: This enables you to export keywords to Google Keyword Planner or other tools for analysis. You can also save the keywords as text or csv format.

[GET POWER SUGGEST PRO](http://www.powersuggestpro.com)